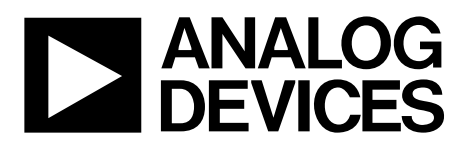

# AN-1571 APPLICATION NOTE

One Technology Way • P.O. Box 9106 • Norwood, MA 02062-9106, U.S.A. • Tel: 781.329.4700 • Fax: 781.461.3113 • www.analog.com

### *m***Sure® Autocalibration with the [ADE9153A](http://www.analog.com/ADE9153A?doc=AN-1571.pdf)**

#### **by Aaron Heredia**

#### <span id="page-0-1"></span>**INTRODUCTION**

The *m*Sure® autocalibration feature of th[e ADE9153A](http://www.analog.com/ADE9153A?doc=AN-1571.pdf) can be widely applied to nonutility applications that include energy measurements applications, such as intelligent lighting, data centers, electric vehicle charging, and machine health monitoring systems.

This application note provides an overview of the use of the *m*Sure autocalibration feature of th[e ADE9153A](http://www.analog.com/ADE9153A?doc=AN-1571.pdf) to calibrate the system.

[Figure 1](#page-0-0) shows an overview of the flow that calibrates the energy measurement systems using the [ADE9153A](http://www.analog.com/ADE9153A?doc=AN-1571.pdf) *m*Sure autocalibration feature.

The calibration process has two phases: the architecting phase, which helps select component values for the design and register settings for th[e ADE9153A,](http://www.analog.com/ADE9153A?doc=AN-1571.pdf) and the production flow phase, which is performed on every device manufactured using [ADE9153A.](http://www.analog.com/ADE9153A?doc=AN-1571.pdf) 

<span id="page-0-0"></span>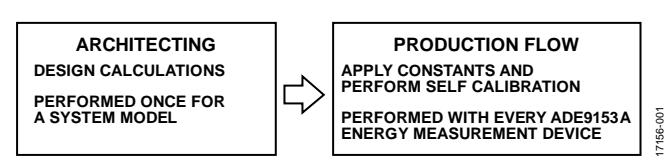

*Figure 1.* m*Sure Calibration Overview*

## TABLE OF CONTENTS

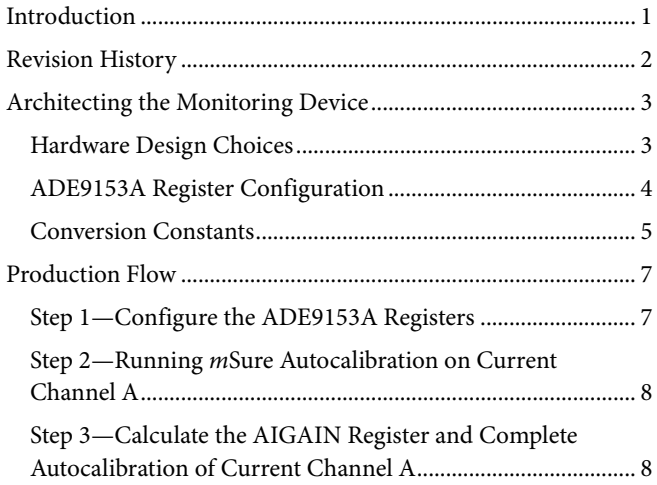

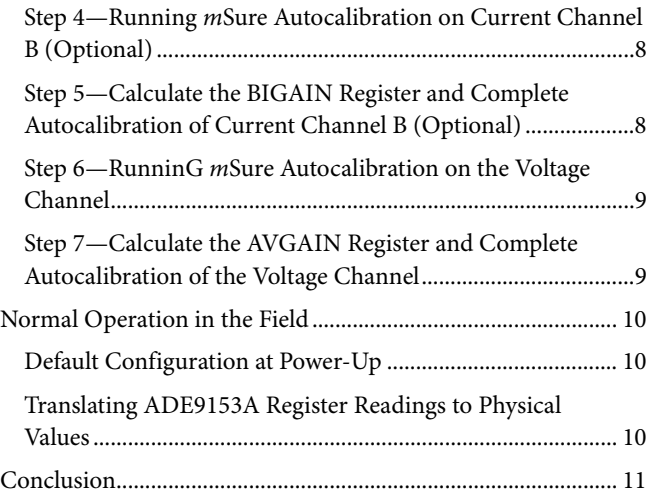

#### <span id="page-1-0"></span>**REVISION HISTORY**

**2/2019—Revision 0: Initial Version**

### <span id="page-2-0"></span>ARCHITECTING THE MONITORING DEVICE

This section describes the selection of the component values for the design and register settings of the [ADE9153A.](http://www.analog.com/ADE9153A?doc=AN-1571.pdf)

#### <span id="page-2-1"></span>**HARDWARE DESIGN CHOICES**

#### *Shunt Channel Sensor Selection*

Shunt current sensors are connected to Current Channel A of the [ADE9153A.](http://www.analog.com/ADE9153A?doc=AN-1571.pdf) It is recommended to use a gain of 16× on Current Channel A to obtain optimal performance. However, this gain value is not valid in all cases, and the maximum expected measured current and shunt size must taken into account when selecting the gain value.

Headroom is required between the maximum current to be measured, I<sub>MAX</sub>, and the full-scale analog input range of the analog-to-digital converter (ADC) to allow room for overcurrent.

Convert the input rms current value to peak when selecting the shunt value with the following equation:

$$
R_{SHUNT} = \frac{\pm 1 \text{ V}}{AI\_PGAGAIN}
$$
\n
$$
R_{SHUNT} = \frac{AI\_PGAGAIN}{AI_{HEADROM} \times I_{MAX} \times \sqrt{2}}
$$
\n
$$
(1)
$$

where:

*RSHUNT* is the calculated shunt resistance in ohms.

*AI\_PGAGAIN* is the value of the programmable gain amplifier (PGA) of Current Channel A.

*AIHEADROOM* is the headroom of Current Channel A from maximum full scale.

For example, if the application requires an I<sub>MAX</sub> measurement of 10 A rms, then

$$
R_{SHUNT} = \frac{\pm 1 \text{ V}}{16}
$$

$$
4 \times 10 \text{ A} \times \sqrt{2}
$$

Therefore,

 $R_{SHUNT} = 1.10485 M\Omega$ 

Round the calculated RSHUNT value to meet the nearest standard shunt resistance value, for example, 1 MΩ.

[Figure 2](#page-2-2) shows an example of the shunt channel configuration.

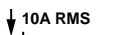

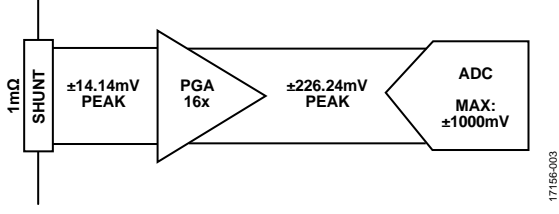

*Figure 2. Shunt Channel Configuration Example*

<span id="page-2-2"></span>There is a tradeoff for the AI\_PGAGAIN and RSHUNT values: a smaller gain and/or larger shunt increases *m*Sure performance and larger gain and/or smaller shunt decreases power dissipation. The value of the RSHUNT is calculated to the nearest standard

value, which means that the exact AIHEADROOM can be calculated using Equation 1 and the following equations (use the calculated AI<sub>HEADROOM</sub> value for all future calculations):

$$
AI_{HEADROM} = \frac{\pm 1 \text{ V}}{16}
$$

$$
AI_{HEADROM} = \frac{10001 \times 10 \text{ A} \times \sqrt{2}}{0.001 \times 10 \text{ A} \times \sqrt{2}}
$$

Therefore,

 $AI_{HEADROOM}$  = 4.41942

#### *CT Channel Sensor Configuration*

The [ADE9153A](http://www.analog.com/ADE9153A?doc=AN-1571.pdf) includes a second current measurement channel meant for use with a current transformer (CT). This channel only yields an rms measurement and *m*Sure autocalibration performance is reduced for this CT rms only channel. See the [ADE9153A](http://www.analog.com/ADE9153A?doc=AN-1571.pdf) data sheet for details. If the second current channel is not needed, skip this step in the setup process.

Due to the common mode ADC requirements of [ADE9153A,](http://www.analog.com/ADE9153A?doc=AN-1571.pdf) it is not recommended to use a center tap CT. The CT sensors are connected to the Current Channel B.

The input of Current Channel B has a full-scale range of  $\pm 1$  V peak. Because the ADC is measuring the peak current value, convert the rms value to peak when selecting the shunt value.

Calculate the size of the burden resistor (RBURDEN) with the following equation:

$$
R_{\text{BURDEN}} = \frac{\pm 1 \text{ V}}{BI\_PGAGAIN}
$$
  

$$
BI_{HEADROM} \times \frac{I_{MAX}}{CT_{RATIO}} \times \sqrt{2}
$$

where:

*BI\_PGAGAIN* is the value of the PGA of Current Channel B. It is recommended to set this value to 1 to optimize signal-to-noise ratio (SNR).

*BIHEADROOM* is the Current Channel B headroom from maximum full scale. The value of the IB<sub>HEADROOM</sub> for Current Channel B is recommended to be the same as the value in Current Channel A. *CTRATIO* is the transformation ratio of the current transformer.

See the [ADE9153A](http://www.analog.com/ADE9153A?doc=AN-1571.pdf) data sheet for the CTRATIO, typically 1500:1 to 3000:1.

$$
R_{BURDEN} = \frac{\frac{\pm 1 \text{ V}}{1}}{4 \times \frac{10 \text{ A}}{2500} \times \sqrt{2}}
$$

Therefore,

$$
R_{\text{BURDEN}} = 44.19417 \ \Omega
$$

Round the calculated RBURDEN value to meet the nearest standard resistance value, for example, 43 Ω. See the [ADE9153A](http://www.analog.com/ADE9153A?doc=AN-1571.pdf) data sheet to ensure that the calculated value of the RBURDEN resistor is within the recommended range.

17156-003

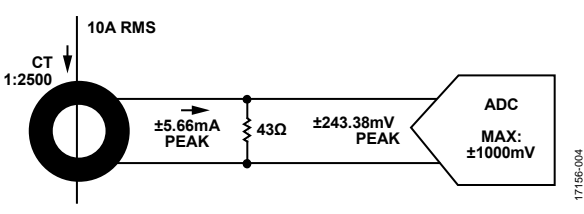

Figure 3. Example CT Channel Configuration

The value of the burden resistor is estimated to a standard the value. The exact BI<sub>HEADROOM</sub> value can be calculated using the following equation:

$$
BI_{HEADROM} = \frac{\frac{\pm 1 \text{ V}}{B1\_PGAGAIN}}{R_{BURDEN} \times \frac{I_{MAX}}{CT_{RATIO}} \times \sqrt{2}}
$$

$$
BI_{HEADROM} = \frac{\frac{\pm 1 \text{ V}}{1}}{43 \Omega \times \frac{10}{2500} \times \sqrt{2}}
$$

Therefore,

 $BI<sub>HEADROM</sub> = 4.11109$ 

#### <span id="page-3-2"></span>**Voltage Channel Configuration**

On the voltage channel, the potential divider resistors must be selected to control the voltage across the VAP and VAN pins.

The restrictions for potential divider selection are as follows:

- The total potential divider impedance cannot be  $\langle 1 \text{ M}\Omega \rangle$ for a system operating at a nominal voltage of 240 V and maximum voltage of 500 V.
- The recommended small resistor value for optimal performance is 1 kΩ.

If a line voltage >240 V is being measured, proportionally increase the size of the large resistor (R<sub>BIG</sub>) to 1 MΩ. It is recommended to scale the nominal input voltage  $(V_{\text{NOM}})$  to half of the analog full-scale voltage, such that the voltage channel headroom  $(V<sub>HEADROM</sub>) = 2.$ 

It is recommended to modify the value of the large resistor and keep the small resistor ( $R_{SMALL}$ ) value at 1 kΩ.

To calculate for the larger resistor divider, use the following equation:

$$
R_{BIG} = \left(\frac{V_{NOM} \times V_{HEADROM} \times \sqrt{2}}{\pm 0.5 \text{ V}} - 1\right) \times R_{SMALL}
$$

For a  $V_{\text{NOM}}$  voltage of 240 V, the value of the RBIG resistor can be calculated with the following equation:

$$
R_{BIG} = \left(\frac{240 \text{ V} \times 2 \times \sqrt{2}}{\pm 0.5 \text{ V}} - 1\right) \times 1000
$$

Therefore,

 $R_{BIG} = 1.36 \text{ M}\Omega$ 

It is recommended for the value of the RBIG resistor to be 1  $\text{M}\Omega$ because the system operates at 240 V[. Figure 4 s](#page-3-1)hows an example of this voltage channel configuration.

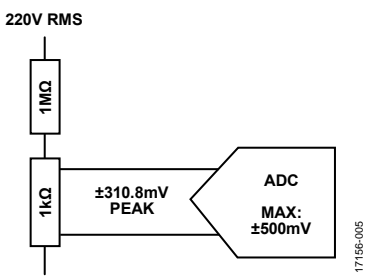

Figure 4. Voltage Channel Configuration Example

<span id="page-3-1"></span>To calculate the exact V<sub>HEADROOM</sub> value, use the following equation:

$$
V_{HEADROM} = \left(\frac{R_{BIG}}{R_{SMALL}} + 1\right) \times \frac{\pm 0.5 \text{ V}}{V_{NOM} \times \sqrt{2}}
$$

$$
V_{HEADROM} = \left(\frac{1 \text{ M}\Omega}{1 \text{ k}\Omega} + 1\right) \times \frac{\pm 0.5 \text{ V}}{240 \text{ V} \times \sqrt{2}}
$$

Therefore,

 $V<sub>HEADROOM</sub> = 1.47461$ 

#### <span id="page-3-0"></span>**[ADE9153A R](http://www.analog.com/ADE9153A?doc=AN-1571.pdf)EGISTER CONFIGURATION**

#### **ADC Programmable Gain Amplifier Registers**

Configure the AI\_PGAGAIN and BI\_PGAGAIN registers to match the gain of each channel selected in the [Hardware Design](#page-2-1)  [Choices](#page-2-1) section. The gain of the voltage channel is always equal to 1.

#### **VDIV\_RSMALL Register**

Configure the VDIV\_RSMALL register to indicate the resistance value of the RSMALL resistor of the voltage channel, expressed in ohms (see th[e Voltage Channel Configuration\)](#page-3-2). For example, write 0d1000 to VDIV\_RSMALL register for the recommended 1 kΩ resistor.

#### **Line Frequency Selection**

Set the SELFREQ bit (Bit 4) in the ACCMODE register (Address 0x492) per the line frequency that the device is connected to. Set the SELFREQ bit field to 0 for a 50 Hz system and 1 for a 60 Hz system.

#### **Setting Up Reactive Power Measurement**

The setup of the VLEVEL register (Address 0x40F) is based on the nominal value of the voltage channel, which can be calculated with the following equation:

 $VLEVEL = V_{HR~ROUNDOFF} \times 1,144,084$ 

where:

*VLEVEL* is the value of the VLEVEL register.

*VHR\_ROUNDOFF* is the margin of the dynamic range of the nominal input signal, VHEADROOM, with respect to full scale, rounded up to the nearest whole number.

For this example, as described in the [Voltage Channel](#page-3-2)  [Configuration](#page-3-2) section, the value of VHEADROOM is 1.47. Round this value up to the nearest whole number. In this example the VHR\_ROUNDOFF value is 2. Therefore, set the VLEVEL register to 2,288,168 decimal by writing 0x22EA28.

#### **Configuring the Energy Pulse Output**

The [ADE9153A I](http://www.analog.com/ADE9153A?doc=AN-1571.pdf)C is targeted at nonutility applications, such as intelligent lighting, data centers, electric vehicle charging, and machine health monitoring systems. These applications do not typically require a pulse output that is proportional to the energy used. In utility applications, this pulse output is referred to as the calibration frequency output. If this pulse output is required, refer t[o EngineerZone f](http://www.analog.com/engineerzone?doc=AN-1571.pdf)or more information.

#### <span id="page-4-0"></span>**CONVERSION CONSTANTS**

The [ADE9153A e](http://www.analog.com/ADE9153A?doc=AN-1571.pdf)nergy measurement device has a set of conversion constant values unique to the individual system that translate register values to real values of current, voltage, power, and energy, such as volts, amperes, and watts. For example, the AIRMS register has an associated current conversion constant value expressed in nA/Code, which is translated to a real current value.

Two types of conversion constants are used in this application note: the target conversion constant, which is identical for all devices for a particular design, and the *m*Sure conversion constant, which varies from device to device.

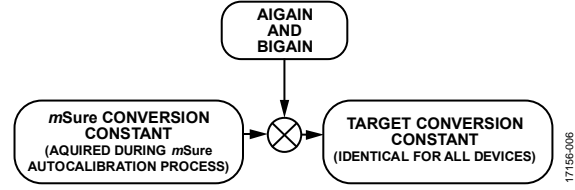

Figure 5. Relationship Between Target Conversion Constant and mSure Conversion Constants

#### **mSure Conversion Constant**

The *m*Sure conversion constants are obtained during the *m*Sure autocalibration process. The *m*Sure conversion constants include MS\_ACAL\_AICC, MS\_ACAL\_BICC, and MS\_ACAL\_AVCC, which are unique to each [ADE9153A](http://www.analog.com/ADE9153A?doc=AN-1571.pdf) energy measurement device.

#### **AIGAIN and BIGAIN Registers**

The AIGAIN and BIGAIN register values for each channel are calculated based on the *m*Sure conversion constant and target value for each channel to calibrate each device so that all devices arrive at the target conversion constant. Therefore, the xIGAIN register setting is also unique for eac[h ADE9153A](http://www.analog.com/ADE9153A?doc=AN-1571.pdf) device.

#### <span id="page-4-1"></span>**Target Conversion Constants**

#### **Current Channel A (Shunt Channel)**

The target conversion constant for Current Channel A is TARGET\_AICC. To calculate the value for TARGET\_AICC, use the following equation:

$$
TARGET\_AICC = \frac{I_{MAX} \times AI_{HEADROOM}}{52,725,703}
$$
 (2)

Therefore,

$$
TARGET\_AICC = \frac{10 \text{ A} \times 4.41942}{52,725,703} = 838.19082 \text{ nA/Code}
$$

#### **Current Channel B (CT Channel, Optional)**

The conversion constant for Current Channel B is TARGET\_BICC. To calculate the value for the TARGET\_BICC conversion constant, use the following equation:

$$
TARGET\_BICC = \frac{I_{MAX} \times BI_{HEADRON}}{52,725,703}
$$

#### **Voltage Channel**

The target conversion constant for the voltage channel is TARGET\_AVCC. To calculate the value for TARGET\_AVCC conversion constant, use the following equation:

$$
TARGET\_AVCC = \frac{V_{NOM} \times V_{HEADROM}}{26,362,852}
$$
 (3)

Therefore,

$$
TARGET\_AVCC = \frac{240 \text{ V} \times 1.47461}{26,362,852} = 13,424.43526 \text{ nV/code}
$$

The calculated values for the TARGET\_AICC, TARGET\_BICC, and TARGET\_AVCC conversion constants can be rounded up to the nearest whole number or modified slightly to meet the requirements of the energy measurement design.

For example, the calculated value for the TARGET\_AICC conversion constant (838.19082 nA/Code) can be rounded to 838 nA/Code. The value in the AIGAIN register is calculated based on the value of the MS\_ACAL\_AICC register and TARGET\_AICC.

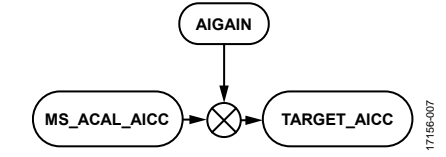

Figure 6. mSure Conversion Constant and Target Conversion Constant in Current Channel A

#### **Power Conversion Constants**

When the TARGET\_AICC and TARGET\_AVCC values are found, these values can be used to find the target conversion constants for active power (TARGET\_WCC), reactive power (TARGET\_VARCC), and apparent power (TARGET\_VACC) with the equation below, where the APGAIN register is used to modify the value of TARGET\_WCC.

$$
TARGET\_WCC = TARGET\_AICC \times TARGET\_AVCC \times
$$

$$
\left(1 + \frac{APGAIN}{2^{27}}\right) \tag{4}
$$

The values of the TARGET\_AICC and TARGET\_AVCC are taken from Equation 2 and Equation 3, respectively. The value of the APGAIN register can be used to modify the target conversion constant of the powers (active, reactive, and apparent).

In Equation 4, the APGAIN is 0, with no gain applied.

Therefore,

*TARGET\_WCC* = 1510.24987 μW/Code *TARGET\_VARCC* = 1510.24987 μW/Code *TARGET\_VACC* = 1510.24987 μW/Code

From there the constants for the AWATTHR\_HI, AFVARHR\_HI, and AVAHR\_HI registers can be calculated based on the value of the TARGET\_WCC to get the target conversion constant of the active power value (TARGET\_WHCC).

$$
TARGET\_WHCC = \frac{TARGET\_WCC \times 2^{13}}{3600 \times 4000}
$$

$$
TARGET\_WHCC = \frac{1510.24987 \, \mu W/Code \times 2^{13}}{14,400,000}
$$

Therefore,

*TARGET\_WHCC* = 859.16437 nWh/Code *TARGET\_VARHCC* = 859.16437 nVARh /Code *TARGET\_VAHCC* = 859.16437 nVAh/Code

### <span id="page-6-0"></span>PRODUCTION FLOW

When the prototype is validated, the *m*Sure autocalibration can be performed.

The calibration technique used in this application note calibrates all devices to the same conversion constant, TARGET\_xxCC, which means that all the devices read the same xIRMS, xVRMS, and power values when presented with the same load.

To achieve the same conversion constant for each device, each device has a unique value for the AIGAIN, AVGAIN, and BIGAIN registers. Th[e Step 1—Configure](#page-6-1) the ADE9153A [Registers](#page-6-1) section uses normal power mode for autocalibration. Please consult th[e ADE9153A](http://www.analog.com/ADE9153A?doc=AN-1571.pdf) data sheet for details on turbo mode configuration.

### <span id="page-6-1"></span>**STEP 1—CONFIGURE THE [ADE9153A](http://www.analog.com/ADE9153A?doc=AN-1571.pdf) REGISTERS**

All registers described i[n Table 1](#page-6-2) are common to eac[h ADE9153A](http://www.analog.com/ADE9153A?doc=AN-1571.pdf) device. These register values can be configured in a header file or loaded from EEPROM. For more information and for details on the values to be written to the registers described in [Table 1,](#page-6-2) see the [ADE9153A](http://www.analog.com/ADE9153A?doc=AN-1571.pdf) data sheet and th[e ADE9153A Technical](https://www.analog.com/media/en/technical-documentation/user-guides/ade9153a-technical-reference-manual-ug-1247.pdf?doc=AN-1571.pdf)  [Reference Manual.](https://www.analog.com/media/en/technical-documentation/user-guides/ade9153a-technical-reference-manual-ug-1247.pdf?doc=AN-1571.pdf) 

The following values are common to al[l ADE9153A](http://www.analog.com/ADE9153A?doc=AN-1571.pdf) devices and must be stored in the EEPROM or Header file. See th[e Target](#page-4-1)  [Conversion Constants](#page-4-1) section for the values of these conversion constants:

- TARGET\_AICC
- TARGET\_AVCC
- TARGET BICC
- TARGET\_WCC, TARGET\_VARCC, and TARGET\_VACC
- TARGET\_WHCC, TARGET\_VARHCC, and TARGET\_VAHCC

<span id="page-6-2"></span>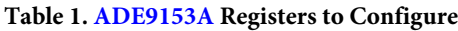

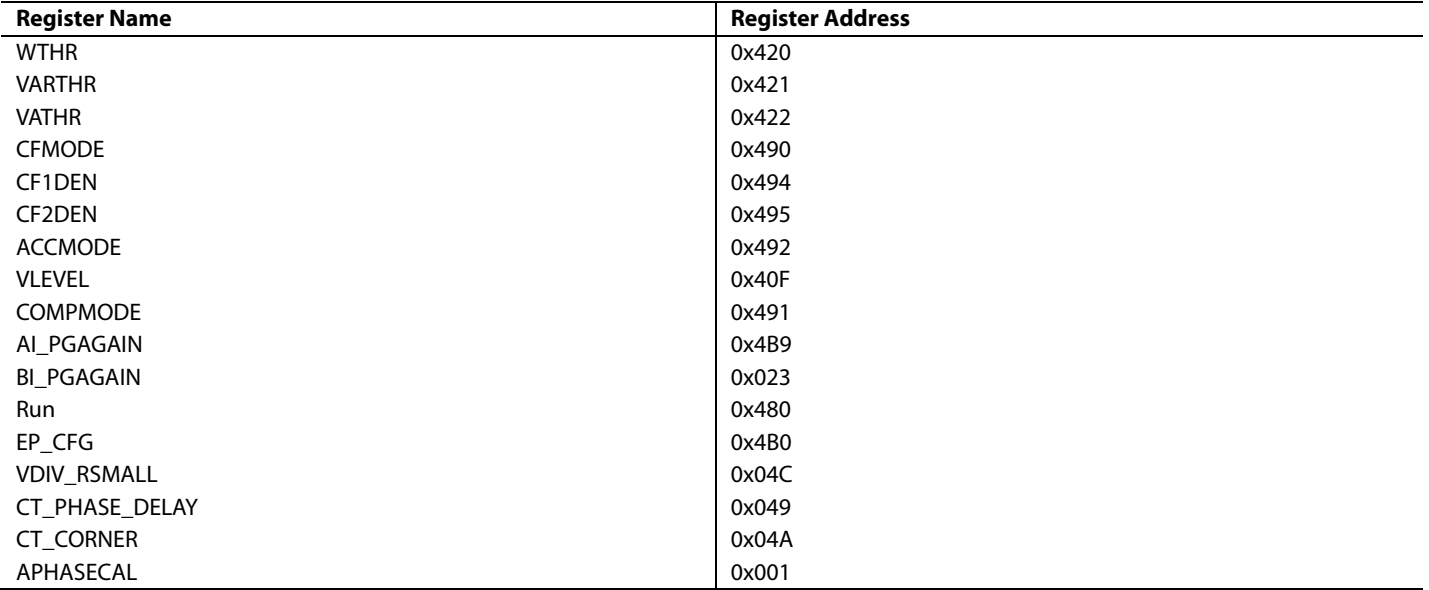

#### <span id="page-7-0"></span>**STEP 2—RUNNING** *m***Sure AUTOCALIBRATION ON CURRENT CHANNEL A**

To initiate *m*Sure autocalibration on Current Channel A, write 0x0000013 to the MS\_ACAL\_CFG register, Address 0x030.

Note that the metrology outputs are disabled when running the *m*Sure autocalibration.

Two registers indicate the results of the *m*Sure autocalibration, as described i[n Table 2.](#page-7-4)

<span id="page-7-4"></span>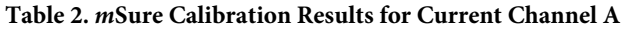

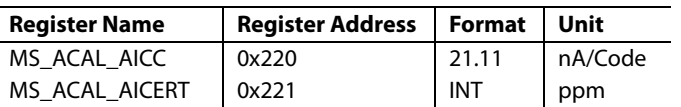

MS\_ACAL\_AICC is the conversion constant of the Current Channel A as measured by the *m*Sure calibration. The MS\_ACAL\_AICERT register indicates the certainty of the estimation of the conversion constant value provided by the MS\_ACAL\_AICC register. This result is given in PPM. For example, if the MS\_ACAL\_AICERT register reads 3000 Codes, the *m*Sure engine is certain of the estimate to better than 0.3%.

The user controls the length of the *m*Sure autocalibration period. The user can either run the *m*Sure autocalibration for a fixed period, or run the *m*Sure autocalibration and check the value of the MS\_ACAL\_AICERT register every second until the certainty of the conversion constant value is within an acceptable range, and then stop the *m*Sure autocalibration.

Note that the MS\_ACAL\_AICC and MS\_ACAL\_AICERT registers do not update for the first 8 sec after an *m*Sure autocalibration begins, and prior to the 8 sec, these registers retain the value of the previous *m*Sure autocalibration. If the system, including the [ADE9153A,](http://www.analog.com/ADE9153A?doc=AN-1571.pdf) is configured to run an *m*Sure autocalibration until the MS\_ACAL\_AICERT register is better than a specific certainty (CERT) level, it is important to only start the comparison of the values in each register after 8 sec have elapsed or risk checking the CERT value from the previous autocalibration and prematurely stopping the current the *m*Sure autocalibration process.

To stop the *m*Sure autocalibration, write 0x0000001to the MS\_ACAL\_CFG register, Address 0x030.

At this point in the calibration process, the value of the MS\_ACAL\_AICC is the estimate of the channel conversion constant or transfer function for Current Channel A.

#### <span id="page-7-1"></span>**STEP 3—CALCULATE THE AIGAIN REGISTER AND COMPLETE AUTOCALIBRATION OF CURRENT CHANNEL A**

To calibrate the Current Channel A readings to match the TARGET\_AICC conversion constant, the user must calculate the value to be written to the AIGAIN register.

To calculate the value to write to the AIGAIN register(AIGAIN\_ REGISTER\_VALUE), use the following equation:

$$
AIGAIN\_REGISTER\_VALUE = \left(\frac{MS\_ACAL\_AICC}{TARGET\_AICC} - 1\right) \times 2^{27}
$$

To complete the autocalibration of Current Channel A, write this value to the AIGAIN register, Address 0x000, and store the value in the EEPROM (or another nonvolatile memory) as the unique calibration value for this particular device for Current Channel A.

#### <span id="page-7-2"></span>**STEP 4—RUNNING** *m***Sure AUTOCALIBRATION ON CURRENT CHANNEL B (OPTIONAL)**

Skip this step and the step described in th[e Step 5—Calculate](#page-7-3)  the BIGAIN [Register and Complete Autocalibration](#page-7-3) of Current Channel B [\(Optional\)](#page-7-3) section if Current Channel B is not used.

To run the *m*Sure autocalibration on Current Channel B, follow the steps described in th[e Step 2—Running](#page-7-0) *mSure* Autocalibration [on Current Channel](#page-7-0) A and [Step 3—Calculate the AIGAIN](#page-7-1) [Register and Complete Autocalibration of Current Channel](#page-7-1) A sections. For Current Channel B, substitute the MS\_ACAL\_BICC and MS\_ACAL\_BICERT registers for the MS\_ACAL\_AICC and MS\_ACAL\_AICERT registers.

To initiate *m*Sure autocalibration on Current Channel B, write 0x0000023 to the MS\_ACAL\_CFG register, Address 0x030.

The MS\_ACAL\_BICC and MS\_ACAL\_BICERT registers indicate the results of the *m*Sure autocalibration, as described in [Table 3.](#page-7-5)

<span id="page-7-5"></span>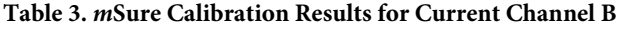

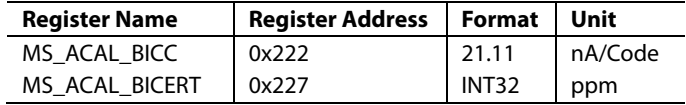

To stop the *m*Sure autocalibration on Current Channel B, write 0x0000001 to the MS\_ACAL\_CFG register, Address 0x030.

#### <span id="page-7-3"></span>**STEP 5—CALCULATE THE BIGAIN REGISTER AND COMPLETE AUTOCALIBRATION OF CURRENT CHANNEL B (OPTIONAL)**

Read the MS\_ACAL\_BICC register result for Current Channel B.

Calculate the BIGAIN register value (BIGAIN\_REGISTER\_ VALUE) as shown in the following equation:

$$
BIGAIN\_REGISTER\_VALUE = \left(\frac{MS\_ACAL\_BICC}{TARGET\_BICC} - 1\right) \times 2^{27}
$$

To complete the autocalibration of Current Channel B, write this value to the BIGAIN register, Address 0x010.

<span id="page-8-0"></span>To run the *m*Sure autocalibration on the voltage channel, write 0x0000043 to the MS\_ACAL\_CFG register, Address 0x030.

The result associated with the voltage channel can be found in the registers described in [Table 4.](#page-8-2)

<span id="page-8-2"></span>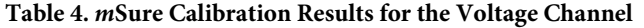

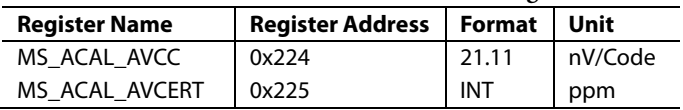

To stop the mSure autocalibration on the voltage channel, write 0x0000001 to the MS\_ACAL\_CFG register, Address 0x030.

#### <span id="page-8-1"></span>**STEP 7—CALCULATE THE AVGAIN REGISTER AND COMPLETE AUTOCALIBRATION OF THE VOLTAGE CHANNEL**

Read the *m*Sure result from the MS\_ACAL\_AVCC register. To calculate the value to write to the AVGAIN register (AVGAIN\_ REGISTER\_VALUE), use the following equation:

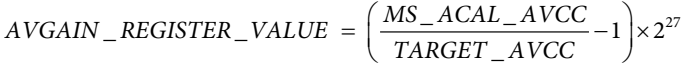

Write this value to the AVGAIN register, Address 0x002.

### <span id="page-9-0"></span>NORMAL OPERATION IN THE FIELD

This section describes the normal configurations during a power-up of the system and translating the real values out of the register values in codes.

#### <span id="page-9-1"></span>**DEFAULT CONFIGURATION AT POWER-UP**

During power-up, important registers must be configured or initialized first before the system with [ADE9153A](http://www.analog.com/ADE9153A?doc=AN-1571.pdf) operates. The register configurations are common to each [ADE9153A](http://www.analog.com/ADE9153A?doc=AN-1571.pdf) energy measurement device, including the thresholds, modes, and architecture requirements discussed in this application note. There are also some register configuration that must be unique to a singl[e ADE9153A](http://www.analog.com/ADE9153A?doc=AN-1571.pdf) energy measurement device, such as the xxGAIN registers and the MS\_xxCC\_USER registers[. Table 5](#page-9-3) provides a summary of these registers including their addresses. Refer to th[e ADE9153A](http://www.analog.com/ADE9153A?doc=AN-1571.pdf) datasheet for more information

<span id="page-9-3"></span>**Table 5[. ADE9153A](http://www.analog.com/ADE9153A?doc=AN-1571.pdf) Default Configuration During Power-Up**

#### <span id="page-9-2"></span>**TRANSLATIN[G ADE9153A](http://www.analog.com/ADE9153A?doc=AN-1571.pdf) REGISTER READINGS TO PHYSICAL VALUES**

The target conversion constants (TARGET\_xxCC) values stored in the [ADE9153A](http://www.analog.com/ADE9153A?doc=AN-1571.pdf) energy measurement device can be used to translate the rms or power register values in codes to physical values such as volts, amperes, or kilowatts.

For example,

*AIRMS* × *TARGET\_AICC* = *Real Current*

where:

*AIRMS* is the stored value in the AIRMS register. *Real Current* is the physical current value, expressed in amps.

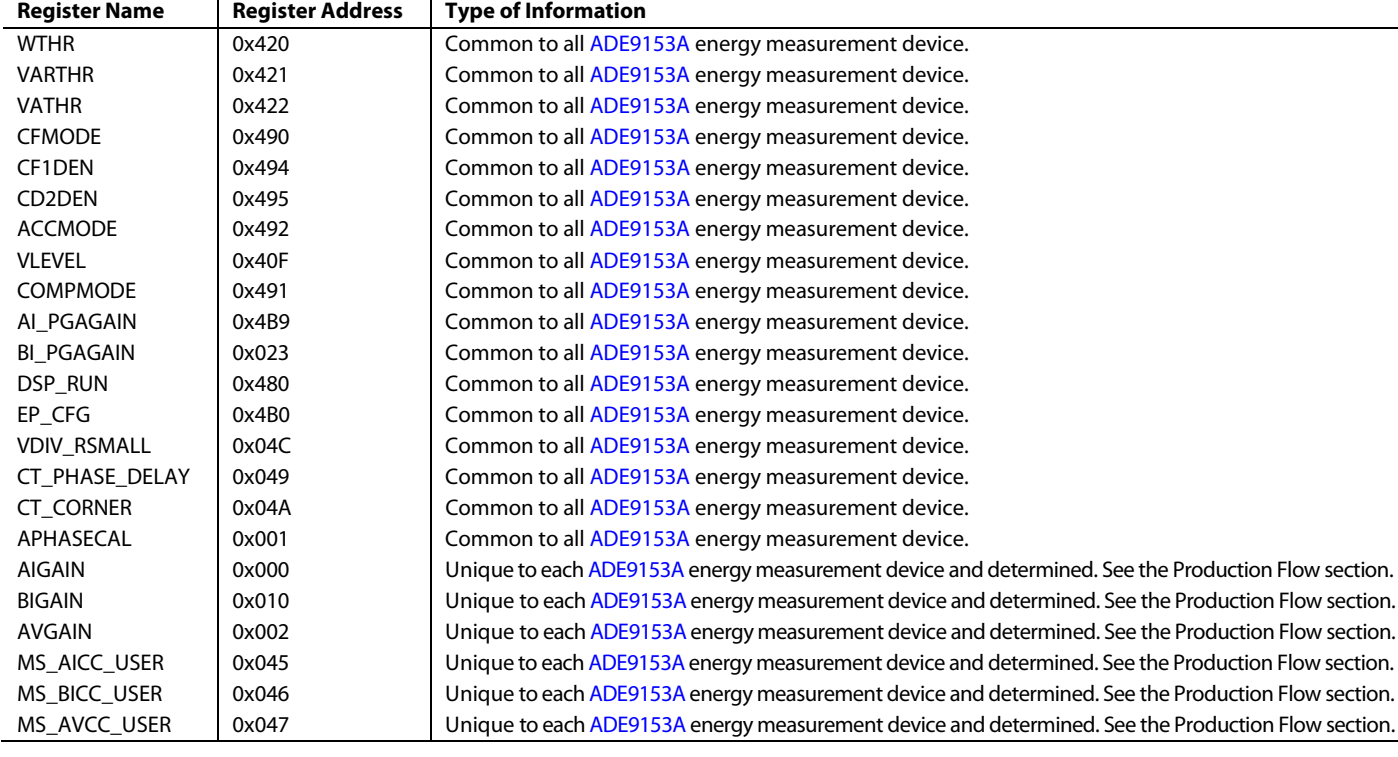

### <span id="page-10-0"></span>**CONCLUSION**

When the process described in this application note is followed, the result is a complet[e ADE9153A](http://www.analog.com/ADE9153A?doc=AN-1571.pdf) energy measurement device in a system is initialized, calibrated, and is ready for the field. The *m*Sure autocalibration technology of th[e ADE9153A](http://www.analog.com/ADE9153A?doc=AN-1571.pdf) allows simplified calibration with no need for calibration equipment.

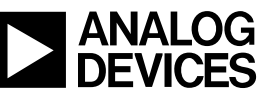

www.analog.com

**©2019 Analog Devices, Inc. All rights reserved. Trademarks and registered trademarks are the property of their respective owners. AN17156-0-2/19(0)**

Rev. 0 | Page 11 of 11